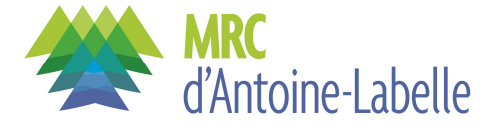

# **FEUILLET EXPLICATIF**

# **COMMENT REMPLIR LE FORMULAIRE ?**

> Pour une **demande à des fins privées** (personnelles, communautaires et d'utilité publique), veuillez remplir ce formulaire.

> Pour une **demande à des fins commerciales ou industrielles**, veuillez remplir le formulaire de demande d'utilisation du territoire public - Promoteur, disponible sur notre site Web au *Site Web de la MRC*.

*Pour déterminer si votre demande correspond à des fins commerciales ou industrielles, consultez le glossaire en annexe.*

Veuillez vous assurer de fournir une demande complète, accompagnée du paiement des frais ainsi que de tout document complémentaire exigé selon votre situation. **Les dossiers incomplets ne seront traités qu'à la réception des informations manquantes.**

Notez que tous les champs du formulaire qui sont précédés d'un astérisque (\*) sont obligatoires. Tous les termes en bleu sont définis dans le glossaire que vous trouverez en annexe à la page 7.

# **DOCUMENTS COMPLÉMENTAIRES EXIGÉS**

Selon votre situation, veuillez faire parvenir les documents complémentaires suivants. Ces documents sont exigés au dépôt de la demande : les dossiers incomplets ne seront traités qu'à la réception des documents manquants.

# **Avis de conformité :**

> L'Avis de conformité à la réglementation municipale remplie par la ou les municipalité(s) ou MRC touchée(s) par le terrain de- mandé (pour obtenir un modèle, veuillez consulter le site Web du ministère de l'Énergie et des Ressources naturelles (Ministère) au www.mern.gouv.qc.ca)

**Carte :**

> Une carte de localisation

# **Cas particuliers**

## **Si vous agissez à titre de représentant (signataire) ou de mandataire :**

> La procuration ou la copie certifiée de la résolution du conseil d'administration ou du conseil municipal vous désignant comme personne autorisée à signer les documents avec la MRC ou pour toute communication

## **Si vous êtes un organisme communautaire :**

> Les lettres patentes démontrant votre constitution légale

## **Si vous êtes une personne morale ou une société :**

> La copie certifiée de la résolution du conseil d'administration ou du conseil municipal vous désignant comme personne autorisée à présenter la demande d'utilisation du territoire public et vous autorisant à signer les documents avec la MRC au nom de votre organisme

## **Pour une demande d'agrandissement de terrain privé :**

> Vos titres de propriété

## **Pour une demande de tracé linéaire :**

> Un fichier de formes *(shapefile)*

## **Pour une demande d'entreposage ou de dépôt de matériaux secs :**

> La liste des matériaux

# **PAIEMENT DES FRAIS**

Veuillez joindre à votre demande le paiement des frais exigés :

> 142,57 \$ (frais d'administration, taxes incluses)

Ces frais sont payables par **chèque** ou par **mandat-poste à l'ordre de la MRC D'ANTOINE-LABELLE.**

Selon la nature de votre demande, des frais supplémentaires pourraient être exigés en cours de traitement. Pour plus d'information, veuillez consulter la section « Annexe 1 » du *Règlement sur la vente, la location et l'octroi de droits immobiliers sur les terres du domaine de l'État* accessible sur le site Web du Ministère.

# **RENSEIGNEMENTS GÉNÉRAUX**

Les renseignements personnels sont recueillis aux fins d'application des lois, des règlements et des programmes sous l'autorité du ministre de l'Énergie et des Ressources naturelles.

La location des terres du domaine de l'État constitue l'orientation retenue en matière de droits fonciers. De façon exceptionnelle, le ministre peut consentir à la vente de terres du domaine de l'État. La location peut inclure une promesse de vente conditionnelle si la terre louée et le projet présenté satisfont aux exigences du Ministère. Pour plus d'information, veuillez consulter les documents suivants, accessibles sur le site Web du Ministère.

- > *Lignes directrices relatives à l'encadrement de la vente de terres du domaine de l'État à des fins de villégiature privée, de résidence principale et d'autres fins personnelles*
- > *Lignes directrices relatives à l'encadrement de la vente de terres du domaine de l'État à des fins commerciales, industrielles et autres que personnelles*

La MRC ne délivrera un bail qu'à une seule personne. Dans le cas d'un groupe de personnes, un représentant doit être nommé, et le bail sera délivré à son nom. Il revient aux membres du groupe de prendre entente entre eux.

Vous pouvez faire affaire avec un mandataire ou un consultant pour vous aider à remplir votre demande. Vous pouvez également désigner un représentant pour signer les documents en votre nom, à condition de fournir une procuration l'y autorisant. Pour plus d'information concernant ces rôles, consultez le glossaire en annexe.

Les délais de traitement sont variables en fonction des consultations que le Ministère doit réaliser.

*Prenez note que ce formulaire ne constitue pas une inscription aux tirages au sort et ne peut être utilisé à cette fin. Pour plus d'information, consultez le site Web du Ministère.*

**Le formulaire rempli et signé, accompagné des documents complémentaires exigés et du paiement des frais par chèque, mandat-poste ou argent, doit être retourné à :**

> MRC D'ANTOINE-LABELLE 425, RUE DU PONT MONT-LAURIER (QC) J9L 1E1 Téléphone : 819-623-3485, poste 205 Courriel : infobail@mrc-antoine-labelle.qc.ca

# **POUR PLUS D'INFORMATION**

Consultez notre site Web au www.mrc-antoine-labelle.qc.ca

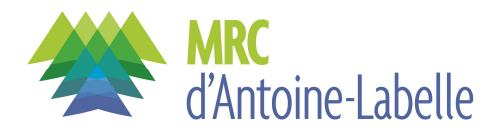

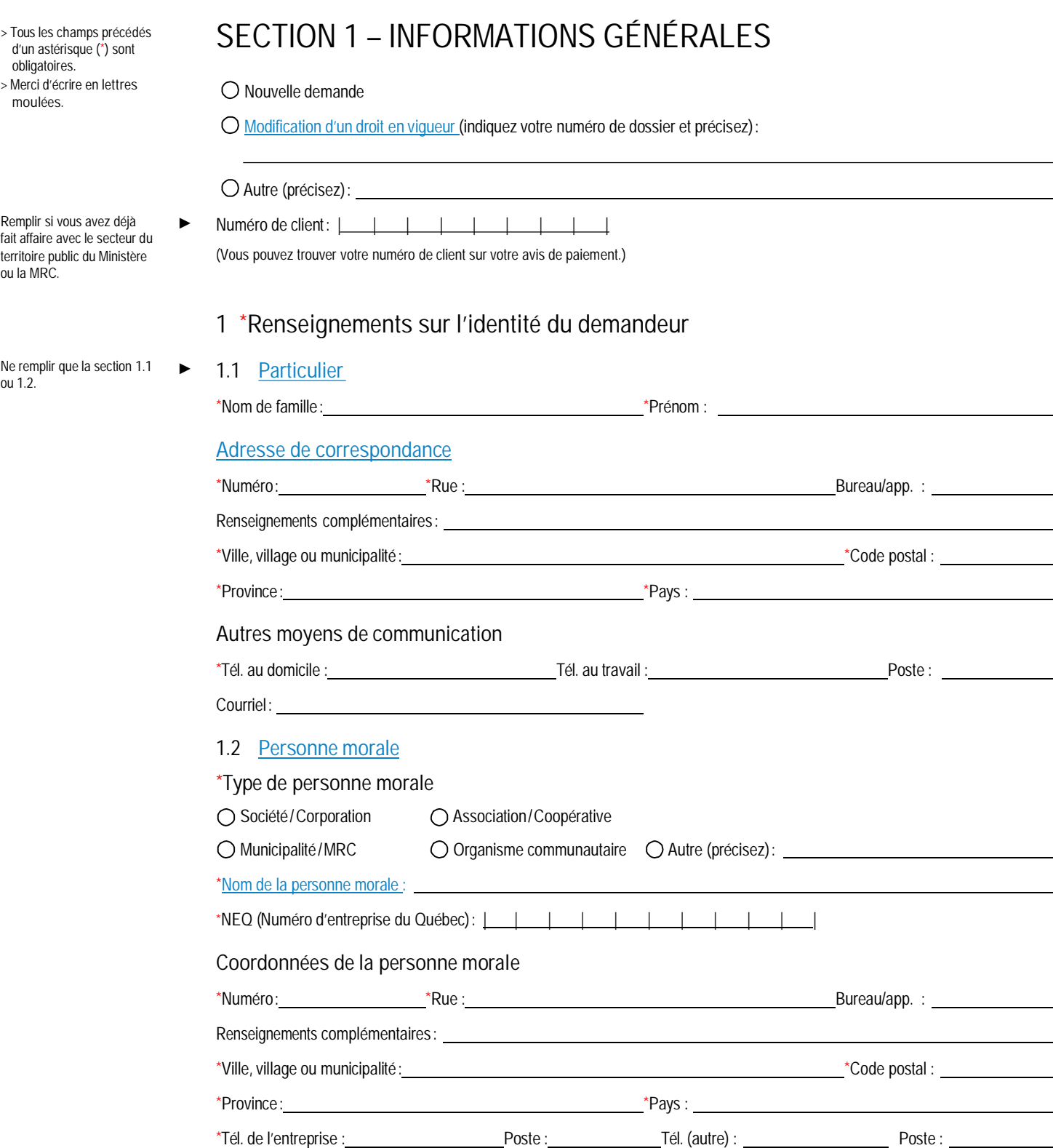

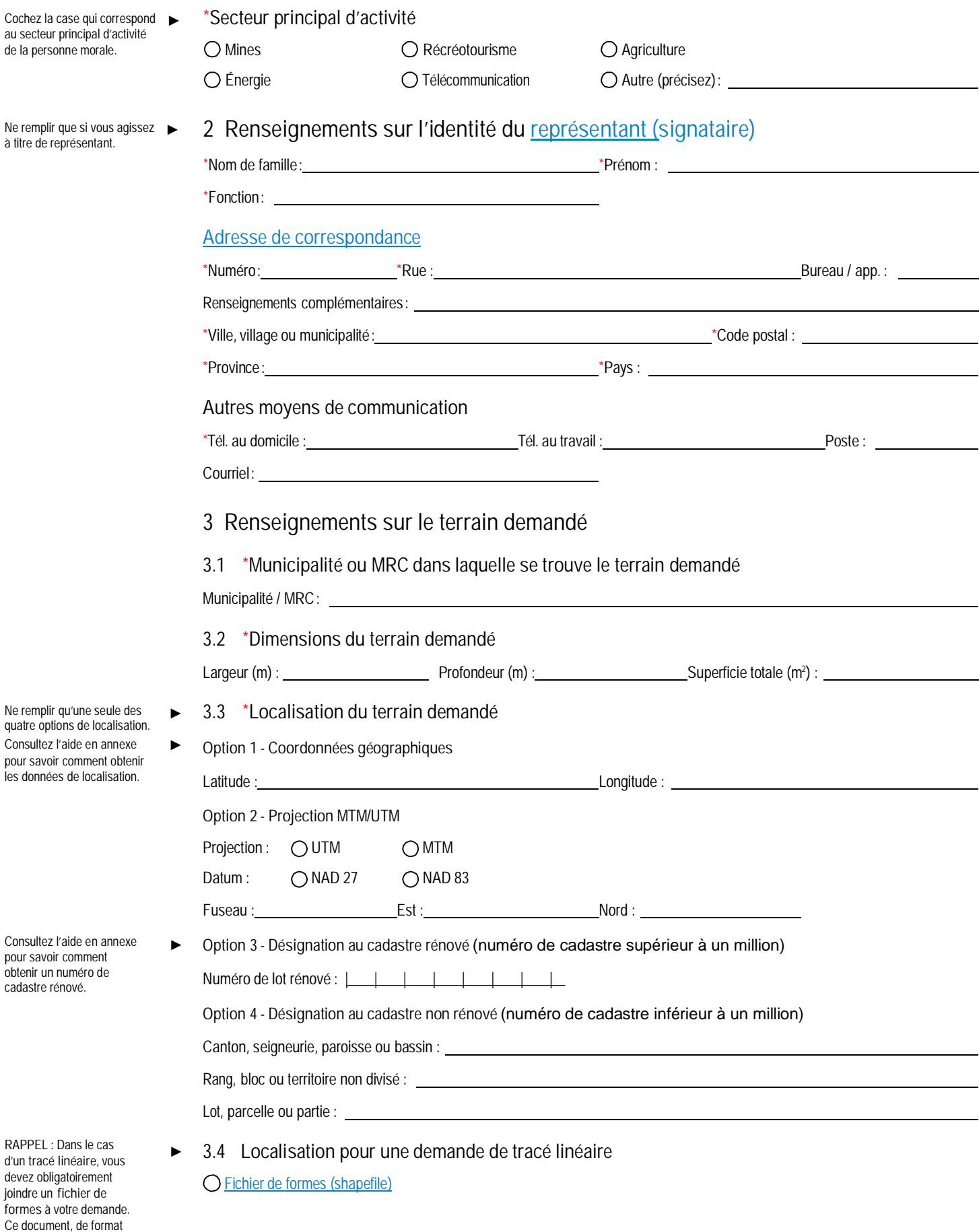

*doit nous être envoyé à l'adresse courriel qui figure au feuillet explicatif.*

*numérique,*

E

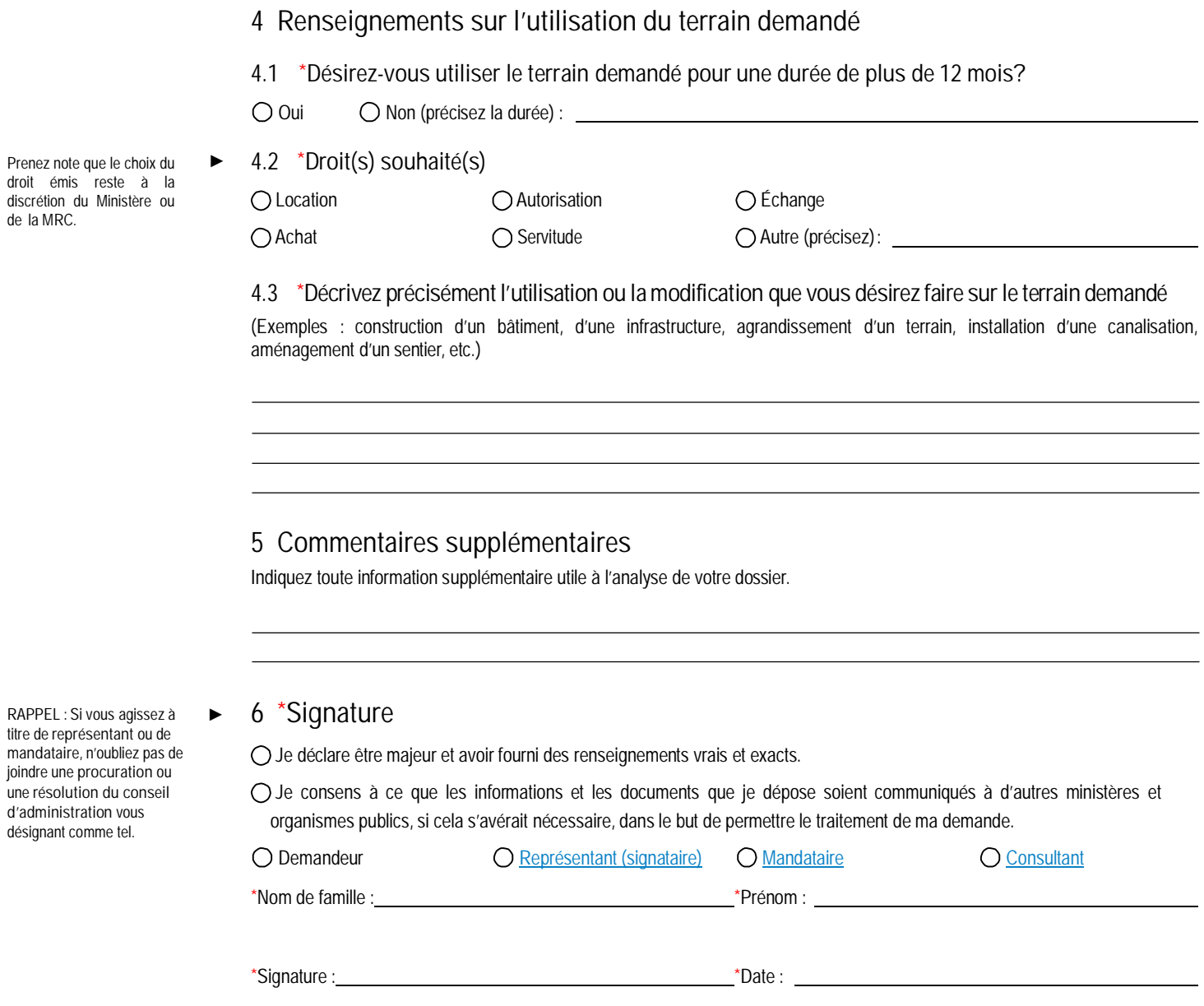

Г

# **AIDE**

# **Données de localisation**

Vous pouvez obtenir les données de localisation (distances et superficies) sur la carte interactive du Ministère accessible sur le site https://vgo.portailcartographique.gouv.qc.ca/.

- > **Pour mesurer une distance**, cliquez sur l'icône « Rediriger mode avancé », cliquez sur l'onglet « Mesures », puis sélection- nez l'icône « Mesurer une distance ». Avec le pointeur, cliquez pour situer les deux points entre lesquels vous voulez mesurer une distance. Celle-ci apparaîtra sur la ligne que vous avez créée.
- > **Pour mesurer une superficie**, cliquer sur l'icône « Rediriger mode avancé », cliquer ensuite sur l'onglet « Mesures », puis sélectionner l'icône « Mesurer une superficie ». Avec le pointeur, délimitez le périmètre dont vous voulez mesurer la superficie. Celle-ci apparaîtra sur le périmètre que vous avez créé. Les mesures de chacun des côtés du périmètre délimité vous seront aussi indiquées.
- > **Pour connaître les routes à proximité de votre projet**, faites apparaître la barre latérale « Choisir un thème » et cliquez sur le dossier « TRANSPORT » ou « Autres réseaux de transport », en fonction de vos besoins.
- > **Pour obtenir une coordonnée**, déplacez votre curseur jusqu'à l'endroit désiré. La coordonnée apparaît en bas, à gauche de la page.

# **Numéro de cadastre**

Vous pouvez obtenir le numéro d'un cadastre rénové sur le site Infolot à l'adresse https://appli.mern.gouv.qc.ca/infolot/. Vous devrez cliquer sur le bouton « Accès gratuit » situé à droite, accepter la licence d'utilisation, puis sélectionner votre outil d'accès correspondant (ordinateur, tablette ou mobile).

Deux façons s'offrent alors à vous pour obtenir un numéro de cadastre rénové.

#### **1. Si vous connaissez l'emplacement du terrain demandé :**

- > Zoomez au maximum sur la zone correspondant à votre recherche.
- > Le numéro de cadastre apparaîtra à l'intérieur des zones délimitées par un cadastre.

#### **2. Si vous connaissez les coordonnées du terrain demandé :**

Cliquez sur l'icône « Localiser par coordonnées ».

Différentes options de localisation s'offrent à vous (géographiques, UTM, MTM).

- > Entrez les données correspondant à votre terrain et cliquez sur « Localiser ».
- > Un point rouge apparaîtra sur la carte. Zoomez et vérifiez que la localisation correspond à votre recherche.
- > Le numéro de lot apparaîtra à l'intérieur du cadre dans lequel est situé votre point de localisation.

# **GLOSSAIRE**

## **Adresse de correspondance :**

Indiquez l'adresse à laquelle la MRC peut communiquer avec vous et vous envoyer des documents. Qu'il s'agisse de votre adresse de domicile personnel ou de bureau, d'une boîte postale ou de l'adresse d'un particulier, veuillez indiquer l'adresse à laquelle la MRC pourra vous joindre le plus aisément.

# **Consultant :**

Personne à qui l'on demande des avis ou conseils et qui fait autorité par sa compétence particulière. Exemple : un avocat ou un notaire.

# **Fichier de formes** *(shapefile)* **:**

Un fichier de formes (aussi appelé *shapefile*) contient toute l'information liée à la géométrie des objets, tels que des points et des lignes. Des logiciels spécialisés sont requis pour exploiter ces données dont le format est le *shapefile*. Vous pouvez nous envoyer ce fichier par courriel. Pour ouvrir un fichier de formes, les fichiers avec les extensions suivantes sont nécessaires : shp, shx, prj et dbf (ex. : route.shp, route.shx, route.prj et route.dbf).

# **Fins commerciales ou industrielles :**

Toutes demandes dont l'utilisation est destinée à l'exercice d'activités lucratives (ex. : motel, base de plein air, tour de télécom- munication, scierie, mât de mesure de vent, parc industriel, etc.), ou dont l'utilisation n'est pas destinée à des fins d'intérêts privés, que vous soyez un particulier ou une personne morale (ex. : utilité publique, activité récréative communautaire, site d'interprétation de la faune, etc.).

## **Mandataire :**

Personne chargée d'un mandat, d'une procuration, d'une mission lui permettant d'agir au nom d'une autre. Exemple : un lobbyiste (doit être inscrit au Registre des lobbyistes).

# **Modification d'un droit en vigueur :**

Si vous avez déjà effectué une demande d'utilisation du territoire public auprès du Ministère ou de la MRC et que vous souhaitez modifier le droit qui vous a été octroyé et pour lequel vous avez déjà signé, vous cochez cette case. Merci de préciser le droit que vous aviez obtenu alors, ainsi que votre numéro de dossier (ex. : 123456-00-000).

Exemple : la MRC vous a accordé une autorisation, et vous désirez modifier ce droit pour obtenir une location.

# **Nom de la personne morale :**

Indiquez le nom de l'entreprise, de l'association, de l'organisme, de la municipalité, etc., pour lequel vous effectuez une demande. N'inscrivez pas le nom de la personne remplissant le formulaire.

## **Particulier :**

Remplissez cette section si vous êtes une personne physique et privée, et que vous effectuez une demande en tant que simple citoyen et en votre propre nom. Vous êtes un particulier par opposition à un groupe, une société, un organisme ou une personne morale.

# **Personne morale :**

Entité dotée d'une personnalité juridique et possédant des droits et des obligations. Vous devez remplir cette section si vous effectuez une demande pour une entreprise, une raison sociale, une association, une municipalité, etc., et non pas une demande pour une personne physique et privée.

# **Promoteur :**

Personne physique ou morale qui souhaite réaliser un projet commercial ou industriel sur le territoire public et qui s'adresse à la MRC pour louer ou acheter les terres nécessaires à sa réalisation.

## **Représentant (signataire) :**

Le représentant est la personne qui signera les documents officiels du droit foncier octroyé. Si vous agissez au nom d'une personne morale, vous devez fournir une **résolution du conseil d'administration ou du conseil municipal** vous désignant comme représentant autorisé à signer les documents au nom de votre organisme avec la MRC. Si vous agissez au nom d'un particulier, vous devez fournir une **procuration** vous autorisant à signer les documents au nom du particulier.